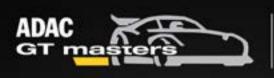

EXPERIENCE 2014|||||||||

# THE LEAGUE OF SUPER SPORTSCARS

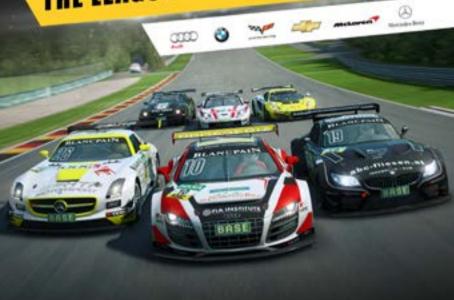

**INSTALLATION GUIDE** 

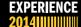

# **INSTALLATION INSTRUCTIONS**

With the purchase of the ADAC GT Masters Experience online game you have received a redeem code to activate the product online.

ADAC GT Masters Experience is part of the free software "RaceRoom Racing Experience". You have to install RaceRoom Racing Experience to activate you purchased product "ADAC GT Masters Experience".

RaceRoom Racing Experience (R3E) is the premier free-to-play PC racing simulation. A selection of free-to-play race cars and tracks are yours to drive with unlimited wheel time in multiplayer and single player games modes. Sponsored competitions and other free-to-play events provide opportunities to enjoy premium game content at no cost.

#### **Installing RaceRoom Racing Experience:**

An Internet connection is required to install and play the game "RaceRoom Racing Experience".

RaceRoom Racing Experience is a product available through **Steam**, the online digital distribution service. You have to register a free Steam account to be able to use Steam.

#### You already have a Steam account?

Existing users of Steam can download RaceRoom Racing Experience by navigating to the RaceRoom Racing Experience store page\* and clicking "Play Game" to install and to add it to their Steam library.

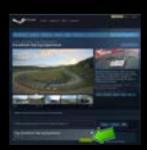

\*Store Page: http://store.steampowered.com/app/211500/

#### You don't have a Steam account?

If you are currently not a registered user of Steam, you can go here to learn more about, and install Steam: http://store.steampowered.com/about/

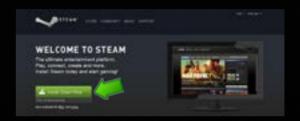

After installing Steam, navigate to the RaceRoom Racing Experience store page: http://store.steampowered.com/app/211500/

Click "Play Game" to install RaceRoom Racing Experience and to add it to your Steam library.

## Register a free account on RaceRoom Racing Experience:

First time users of RaceRoom Racing Experience must first register a free account.

Please note: you have to accept the EULA (End User License Agreement) in order to complete the registration.

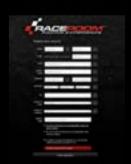

Go here to register:

http://game.raceroom.com/?page=registration

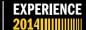

After completing the registration process, you will receive an email with a link to verify and activate your account. Click the link.

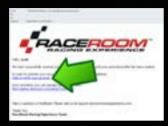

After completing the link, you will be taken to the login page where you can now sign in with your new RaceRoom Racing Experience credentials.

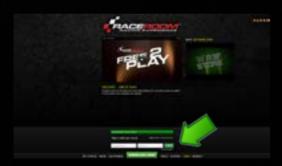

After logging in, you will be taken to your personal Portal page.

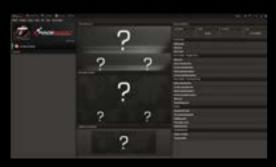

### **Activation of ADAC GT Masters Experience:**

Click on the your vRP balance on the Portal bar at your personal Portal page in RaceRoom Racing Experience:

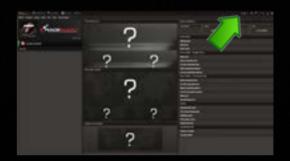

Click on the "Redeem Code" button:

Enter your Redeem Code:

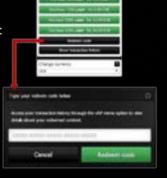

ADAC GT Masters Experience is now unlocked and available in the main menu.

Enjoy the game!

4 5

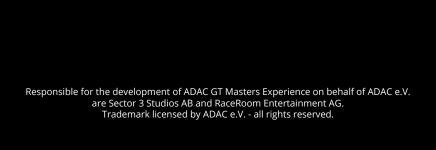